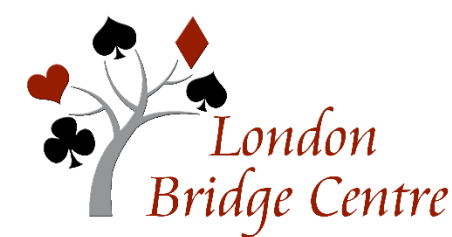

# **LBC VIRTUAL CLUB HOW TO ENTER A GAME - FAQs**

#### *These questions are answered below:*

- <sup>→</sup> *When and how do I register for a game?*
- <sup>→</sup> *How do I find a partner?*
- <sup>→</sup> *How and when do I pay?*
- <sup>→</sup> *How do I know if I am registered successfully?*
- <sup>→</sup> *Can I communicate with the Director before the game?*
- <sup>→</sup> *How can I recognize my LBC friends by their BBO usernames?*
- <sup>→</sup> *What happens when the game starts?*
- <sup>→</sup> *Might there be a sitout?*

#### *When and how do I register for a game?*

- Registration opens two hours before game time. Log in to [www.](http://www.bridgebase.com/) [Bridgebase.com.](http://www.bridgebase.com/)
- Find the section for "Play or Watch Bridge" (blue stripe).
- Click on "Competitive".
- Under "Tournaments" (green stripe), click on "ACBL Virtual Clubs".
- Look under "Pending" for games identified as London Bridge Centre. Click on the game to see details about the game to register or to send an Invitation to your partner for play in the event.
- If you have trouble finding the game, try going back to the home screen, then click on Virtual Clubs in the featured area. On the list that comes up, scroll down to "all clubs", click on it and then using the SEARCH function for "London".

Hint: Arrange with your partner to log on at the same time to register; one of you issues the invitation, the other accepts, and then your registration is complete. Please stay on-line until this occurs and you receive a confirmation that your entry has been completed.

Once the registration is complete, you do NOT need to stay on-line. Please log back on 10 minutes prior to the game start time to make certain you have no connection issues. It is a good idea to exchange a private chat with your partner a few minutes before game time to make sure your connections are still active. **You and your partner MUST BOTH be on-line at the moment the game starts; if you are not, you will not be seated even though you registered.** The director is not able to add a table once the game starts.

#### *How do I find a partner?*

Most players arrange in advance to play with a partner who must also be on BBO's LBC roster, either as a member or guest. There is an on-line 'Partnership Desk' for each event. If any players are registered with the partnership desk, you may invite one to be your partner. Unattached partners can see each other and can communicate with each other by chatting.

#### *How and when do I pay?*

Fees are deducted from your BB\$ account when the game starts.

### *How do I know if I am registered successfully?*

You and your partner will receive a confirmation of registration when you have both registered. On the registration page, if you go to the Entries tab, you can also see the list of registered pairs and your user names will be there.

#### *Can I communicate with the Director before the game?*

Yes. Your on-line game Director will be one of our LBC Directors. The Director-incharge will be **vacb272120**. You may communicate with the director through the chat function; select private and enter vacb272120, or click on vacb272120 on the tournament listing.

#### *How can I recognize my LBC friends by their BBO usernames?*

In BBO, clicking on a user name will bring up that player's profile. Some players have entered their first or full name on their BBO profile.

NOTE – if you have not set up your real name on BBO, please consider including at least your first name. It will enhance the club atmosphere in LBC's virtual games.

Several of our members have also added their BBO user name to their Pianola Contact info. To add your BBO user name on Pianola:

- Log in to Pianola
- click on the down arrow in the small box in upper right (where your name appears)
- click on "my account"
- in the Online Bridge Accounts section, enter your BBO user name under Bridge Base Online
- Scroll to bottom of page and click "Save Changes"

## *What happens when the game starts?*

At the start time, a brief welcome message will appear in the chat box. Then a hand will appear on your screen and you are underway. Usually there will also be a short announcement from the director in the chat box as the game is starting.

## *Might there be a sitout?*

While it could happen, we try to avoid this if at all possible. If the game starts with an uneven number of pairs, one pair will find themselves at a table with opponents named "Sitout." The Director will see this and try to bring in substitutes (who may not be from our club roster) as quickly as possible. As substitutes arrive, the opponents' names will change. Once both are there, play can start. Any boards not played will be given an adjusted score of average. It would be very unusual to have a sitout after the first round. If no people are available, robots may be used to fill in.

The Director does not know until after the game starts whether there will be a half-table. It depends on how many pairs are registered and online at game time when the game starts.

### *Can I play as a substitute?*

Sometimes you are not able to play the full game, but could fill in as a substitute for a few hands if needed when someone else loses their Internet connection for an extended period of time. Once the game has started, you can register as a substitute for our game. Find the London Bridge Centre game as above – it will now be under Running rather than Pending. Click on it, then click in the

Substitutes box as willing to substitute in this game, then press close. You should receive a confirmation that you have been added to the substitutes list which may be quite lengthy with players from around the world. Please also send a chat message to the Director **vacb272120** so that we know there's an LBC member available if needed – you will be given priority if a substitute is needed. There is no charge for substitutes, regardless of how long you end up playing. An extended need for a substitute (other than to fill a half-table) is rare.